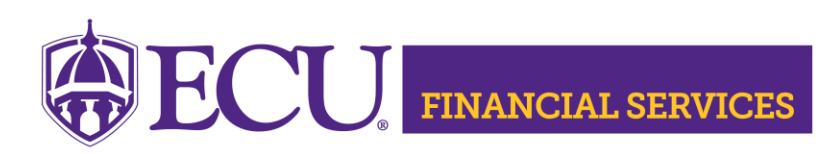

<https://financialservices.ecu.edu/intranet/deposit-instructions/>

## **Detail Code Information**

ecuBIC Query **[Detail Code Security Access by User](https://ecubic.ecu.edu/reports/report/ecuBIC/Finance/Cashier%20User%20Resources/ecuBIC_BannerDepartmentalDetailCodeList_ByUserId)** Enter the user's PirateID to view detail codes that the user has been granted security.

ecuBIC Query **[Detail Code List by ORGN](https://ecubic.ecu.edu/reports/report/ecuBIC/Finance/Cashier%20User%20Resources/ecuBIC_BannerDepartmentalDetailCodeList_ByORGN)** Enter the six-digit ORGN to view detail codes and the FOAPAL assigned.

ecuBIC Query **[Detail Code List](https://ecubic.ecu.edu/reports/report/ecuBIC/Finance/Cashier%20User%20Resources/Accounts_Receivable_Detail_Code_List)** This ecuBIC Query list departmental detail codes.

## **[Detail Code Request](https://financialservices.ecu.edu/wp-content/pv-uploads/sites/86/2018/05/Detail_Code_Request_Instructions.pdf) Instructions**

This list includes departmental detail codes.

\*\*\*\*NOTE:

- ❖ Users with AR security will be granted security to the ecuBIC queries listed above.
- ❖ Detail Code security is based on ORGN security. The user selects the ORGNS on the Banner Security Request Form and the detail codes are connected to the ORGNs.